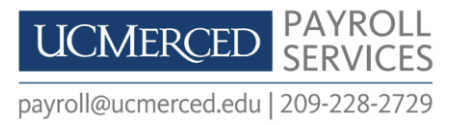

**WHEN WILL I GET PAID?** You will be paid based on your scheduled pay cycle.

**Biweekly employees** are paid every other Wednesday.

*Exception:* December earnings are paid on the first banking day of the upcoming year on which the Federal Reserve is open for business.

L

 **Monthly employees** are paid on the first of the month. *Exceptions:* If the 1<sup>st</sup> falls on a weekend then pay will be the Friday prior. December earnings are paid on the first banking day of the upcoming year on which the Federal Reserve is open for business.

**WHEN IS MY TIMESHEET DUE?** Your timesheet due date is based on your scheduled pay cycle.

- **Biweekly employee** timesheet is due every other **Monday** in order to receive payment for the corresponding pay period every other **Wednesday** (the timesheet is due before the payment is received).
- **Monthly employee** timesheet is due by the **5 th of the following month** (the timesheet is due after the payment is received).

**WHERE DO I GO TO SUBMIT MY TIMESHEET?** Submit your timesheet via the Time Reporting System (TRS).

- 1. Go to **[https://trs.it.ucla.edu](https://trs.it.ucla.edu/)**
- 2. The "**Time Reporting System (TRS)**" landing page will open, select on "**UC Merced**"
- 3. The "**UC Merced Single Sign On**" page will open, enter your "**UCMNETID**" and "**Password**" then click "**Login**"
- 4. Your "**Time Reporting System (TRS)**" home page will open, under "**Access TRS**" select "**Employee**"
- 5. Under "**Open Timesheets**", click on the icon to open the timesheet to report hours worked and leave time taken
- 6. Click on "**Save**" to save the information or "**Submit to Supervisor**" to submit to your supervisor for review and approval.
- 7. Remember to click "**Logout**" when done.

**Please Note:** If you are in the following bargaining units you are *not in TRS*.

- o **PA-FUPOA**
	- **P** Police Officers: Contact your supervisor for information on time keeping requirements.
	- *Dispatch:* Please log into the Payroll Time Reporting (PTR) System at **[ptr.ucmerced.edu.](https://cas.ucmerced.edu/cas/login?service=https%3a%2f%2fptr.ucmerced.edu%2fLogin.aspx)**
- o **KM-SETC (Skilled Trade):** Please log into the Payroll Time Reporting (PTR) System at **[ptr.ucmerced.edu.](https://cas.ucmerced.edu/cas/login?service=https%3a%2f%2fptr.ucmerced.edu%2fLogin.aspx)**

**Please Note:** If you are an academic employee or an academic student employee, please consult with **[Academic Personnel](mailto:APPO%20%3cappo@ucmerced.edu%3e)** about your time keeping requirements if applicable.

**WHERE DO I GO FOR TRS TRAINING?** To enroll go to **[payroll.ucmerced.edu](http://payroll.ucmerced.edu/Pages/Payroll-Training.aspx)**, under "**Quick Links**" click on "**Payroll Training**".

**WHERE DO I GO TO SIGN UP FOR DIRECT DEPOSIT?** You can sign up for direct deposit via At Your Service Online (AYSO).

- 1. Go to **[https://atyourserviceonline.ucop.edu](https://atyourserviceonline.ucop.edu/)**
- 2. Click on "**New to UC and have a temporary password?**"
- 3. The "**Sign in Notification**" will open, read the notice and click "**Continue**"
- 4. The "**Sign In-Identify Yourself**" will open
- 5. Enter your **Social Security number**, no hyphens (**000000000**)
- 6. Enter your **Day of Birth** as your **"Password"**, no hyphens (**MMDDYYYY**)
- 7. Click "**Sign in**" and follow the prompts to create your permanent "**Username**" and "**Password**"

**WHAT IS AYSO?** At Your Service Online (AYSO) is a secured online system that allows employees and student employees to view and update their personal information such as:

- Enroll/Update your **Direct Deposit**
- View your **Earning Statement**
- View/Update your **Tax Withholdings**
- View/Print your **Form W-2**
- View/Print your **Employment Verification Letter**
- Update your **Contact Information**

## **CONTACT PAYROLL SERVICES IF YOU HAVE ADDITIONAL QUESTIONS OR NEED LOG IN ASSISTANCE TO TRS, PTR, AND AYSO.**

**Visit Payroll** [payroll.ucmerced.edu](http://payroll.ucmerced.edu/Pages/Homepage.aspx)  Kolligian Library (KL201) every Friday  **Contact Payroll** [payroll@ucmerced.edu](mailto:payroll@ucmerced.edu) 209-228-2729